Postavite tipkovnicu i miša | Configurați tastatura și mouse-ul Podesite tastaturu i miša | Namestite tipkovnico in miško

## 3 Connect the power cable and press the power button

Priključite kabel za napajanje i pritisnite gumb za uključivanje/isključivanje Conectaţi cablul de alimentare şi apăsaţi pe butonul de alimentare Povežite kabl za napajanje i pritisnite dugme za napajanje Priključite napajalni kabel in pritisnite gumb za vklop

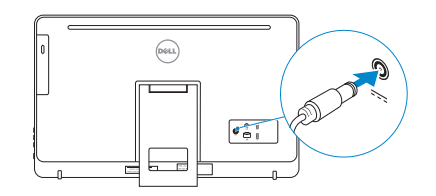

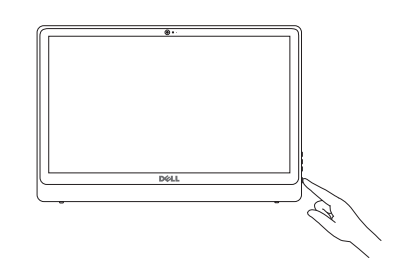

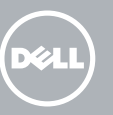

Priručnik za brzi početak rada Priručnik za brzi start Priročnik za hitri zagon

#### **NOTE:** If you are connecting to a secured wireless network, enter the password for the wireless network access when prompted.

## 4 Finish Windows setup

Završite postavljanje Windowsa Terminaţi configurarea Windows Završite sa podešavanjem sistema Windows Dokončajte nastavitev sistema Windows

> .<br>On't know your wireless network details, you can skij  $2$  Refresh  $-$ al

> > $\boxed{\phantom{1}300}$  .

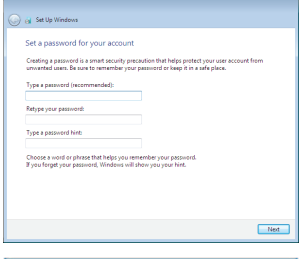

**Security and let return** 

Security-enabled network

Security analyzed naturals

Security-enabled naturols

Car of Set Up Windows Join a wireless network Please choose your wineless net<br>this step and do it later.

**Allen** 

 $1000$ 

 $1000$ 

Connect to a hidden wireless network

**SHOP** 

#### Set up password for Windows

Postavite zaporku za Windows Configurați o parolă pentru Windows Podesite lozinku za Windows Določite geslo za Windows

#### Connect to your network

Za više informacija | Pentru informații suplimentare Za više informacija | Več informacij

#### To learn about the features and advanced options available on your computer, click Start  $\bigoplus$  → All Programs→ Dell Help Documentation.

Spojite se na vašu mrežu Conectați-vă la rețea Povežite sa svojom mrežom Povežite računalnik z omrežjem

> Kako biste saznali više o naprednim opcijama koje su dostupne na računalu, kliknite na Start Ø→ Svi programi→ Dokumentacija za pomoć za računalo Dell. Pentru a afla mai multe despre caracteristicile și opțiunile avansate disponibile pentru computerul dvs., faceți clic pe Start  $\Theta \rightarrow$  Toate programele  $\rightarrow$  Documentație de ajutor Dell. Da biste saznali više o funkcijama i naprednim opcijama dostupnim na vašem računaru, kliknite na Početak **↔ Svi programi**→ Dell Help Documentation. Če želite več informacij o funkcijah in dodatnih možnostih, ki so na voljo v računalniku, kliknite Start + Vsi programi→ Dokumentacija za pomoč Dell

- NAPOMENA: Ako se povezujete na sigurnu bežičnu mrežu, upišite zaporku za pristup bežičnoj mreži kad se to zatraži.
- **NOTĂ:** Dacă vă conectați la o rețea wireless securizată, introduceți parola pentru acces la rețeaua wireless când vi se solicită.
- **XAPOMENA:** Ako se povezivanje vrši na zaštićenu bežičnu mrežu, unesite lozinku za pristup bežičnoj mreži kada se to od vas zatraži.
- **OPOMBA:** Če se povezujete v zaščiteno brezžično omrežje, ob pozivu vnesite geslo za dostop do brezžičnega omrežja.

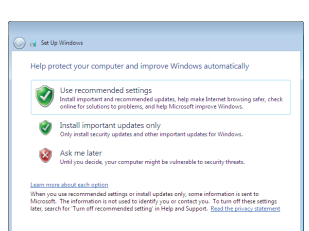

#### Protect your computer

Zaštitite svoje računalo Protejați-vă computerul Zaštitite svoj računar Zaščitite svoj računalnik

## For more information

#### See the documentation that shipped with the keyboard and mouse.

Pogledajte dokumentaciju koja je isporučena s bežičnom tipkovnicom i mišem. Consultați documentația expediată împreună cu tastatura și mouse-ul. Pogledajte dokumentaciju koju ste dobili uz tastaturu i miša. Glejte dokumentacijo, priloženo tipkovnici in miški.

1 Setting up the stand

Postavljanje postolja | Instalarea suportului Podešavanje postolja | Namestitev stojala

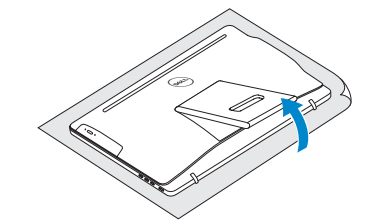

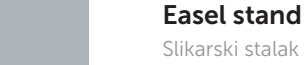

Suport tip şevalet Potporni stalak Slikarsko stojalo

### Pedestal stand

Stalak | Suport tip piedestal Stalak sa postoljem | Stojalo

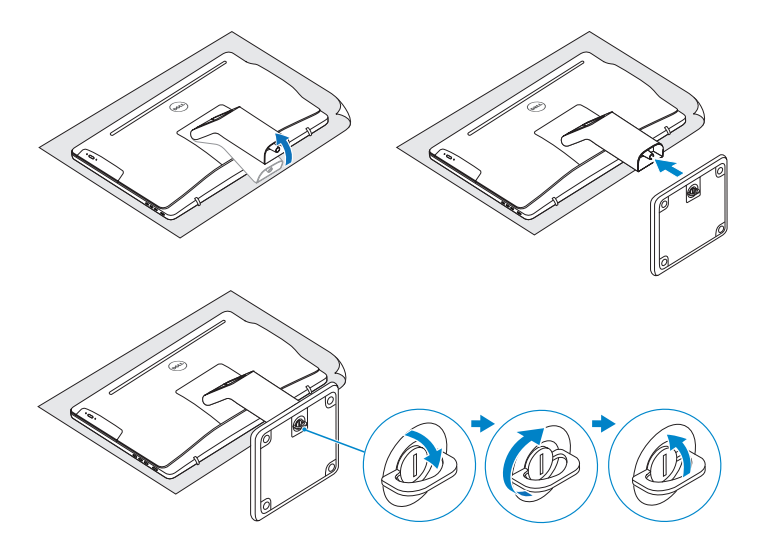

## 2 Set up the keyboard and mouse

## Quick Start Guide

# Inspiron 24

3000 Series

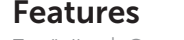

Značajke | Caracteristici | Funkcije | Funkcije

## Tilt

Nagni | Înclinare | Nagib | Nagib

2015-05

#### 1. Microphone (on computers with touchscreen display only)

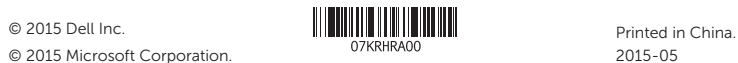

© 2015 Microsoft Corporation.

- 9. Regulatory label
- 10. Power-adapter port
- 11. Network port
- 12. USB 2.0 ports (2)
- 13. Audio-out port
- 14. Power button
- 15. Screen off/on button
- 16. Brightness control buttons (2)
- 17. Optical drive (optional)
- 9. Regulatorna naliepnica
- 10. Ulaz adaptera za napajanje
- 11. Ulaz za priključak mreže
- 12. USB 2.0 ulazi (2)
- 13. Ulaz audio izlaza
- 14. Gumb za uključivanje/isključivanje
- 15. Gumb uklj./isklj. zaslona
- 16. Upravljački gumbi za kontrolu svjetline (2)
- 17. Optički pogon (opcionalno)
- 9. Etichetă de reglementare
- 10. Port pentru adaptorul de alimentare
- 11. Port de retea
- 12. Porturi USB 2.0 (2)
- 13. Port ieșire audio
- 14. Buton de alimentare
- 15. Buton pornire/oprire ecran
- 16. Butoane pentru controlul luminozității (2)
- 17. Unitate optică (optional)
- 2. Microphone (on computers with non-touchscreen display only)
- 3. Camera-status light
- 4. Camera
- 5. Media-card reader
- 6. USB 3.0 ports (2)
- 7. Headset port
- 8. Service Tag label
- 1. Mikrofon (samo na računalima s dodirnim zaslonom)
- 2. Mikrofon (samo na računalima s običnim zaslonom)
- 3. Svjetlo statusa kamere
- 4. Kamera
- 5. Čitač medijske kartice

- 6. USB 3.0 ulazi (2)
- 7. Ulaz za slušalice
- 8. Naljepnica servisne oznake

1. Microfon (numai la computerele

2. Microfon (numai la computerele

cu ecran tactil)

fără ecran tactil)

3. Indicator luminos de stare a camerei

4. Cameră

5. Cititor de cartele de stocare 6. Porturi USB 3.0 (2) 7. Port pentru cască 8. Etichetă de service

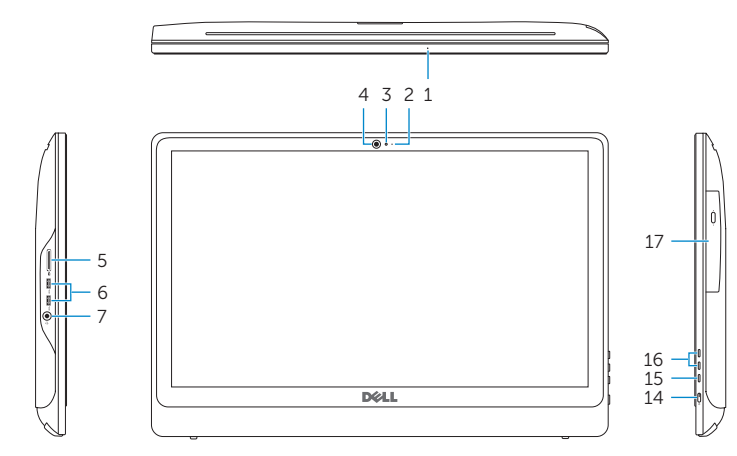

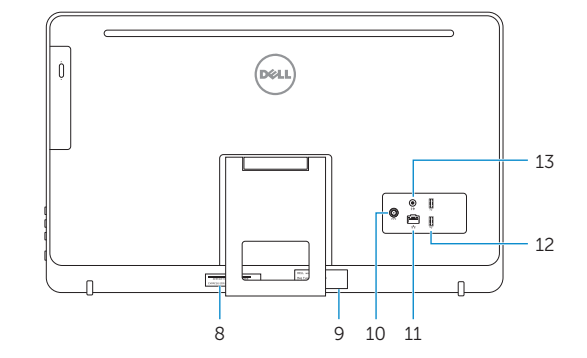

#### Product support and manuals

Podrška i priručnici za proizvod Manuale și asistență pentru produse Podrška i uputstva za proizvod Podpora in navodila za izdelek

#### dell.com/support dell.com/support/manuals dell.com/support/windows

#### Contact Dell

Kontaktiranje tvrtke Dell | Contactați Dell Kontaktirajte Dell | Stik z družbo Dell

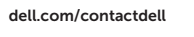

#### Regulatory and safety

Pravne informacije i sigurnost Reglementări și siguranță Regulatorne i bezbednosne informacije Zakonski predpisi in varnost

#### Regulatory model

Regulatorna model | Model de reglementare Regulatorni model | Regulativna model

#### Regulatory type

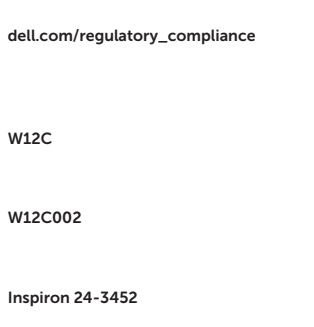

Regulatorna vrsta | Tip de reglementare Regulatorni tip | Regulativna vrsta

#### Computer model

Model računala | Modelul computerului Model računara | Model računalnika

- 1. Mikrofon (samo na računarima sa ekranom osetljivim na dodir)
- 2. Mikrofon (samo na računarima bez ekrana osetljivog na dodir)
- 3. Svetlo za status kamere
- 4. Kamera
- 5. Čitač medijskih kartica
- 6. USB 3.0 portovi (2)
- 7. Port za slušalice
- 8. Servisna oznaka
- 1. Mikrofon (samo v računalnikih z zaslonom na dotik)
- 2. Mikrofon (samo v računalnikih z zaslonom, ki ni na dotik)
- 3. Lučka stanja kamere
- 4. Kamera
- 5. Bralnik predstavnostnih kartic
- 6. Vrata USB 3.0 (2)
- 7. Vrata za slušalke
- 8. Servisna oznaka
- 9. Regulatorna oznaka
- 10. Port adaptera za napajanje
- 11. Mrežni port
- 12. USB 2.0 portovi (2)
- 13. Izlazni audio port
- 14. Dugme za napajanje
- 15. Dugme za isključivanje/ uključivanje ekrana
- 16. Dugmad za kontrolu osvetljenja (2)
- 17. Optička disk jedinica (opcija)
- 9. Regulativna oznaka
- 10. Vrata za napajalnik
- 11. Omrežna vrata
- 12. Vrata USB 2.0 (2)
- 13. Izhodni prikliuček za zvok
- 14. Gumb za vklop/izklop
- 15. Gumb za izklop in vklop zaslona
- 16. Gumba za nastavitev svetlosti (2)
- 17. Optični pogon (dodatna možnost)

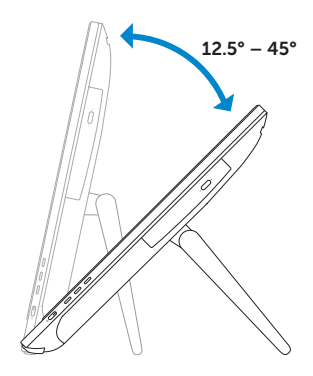

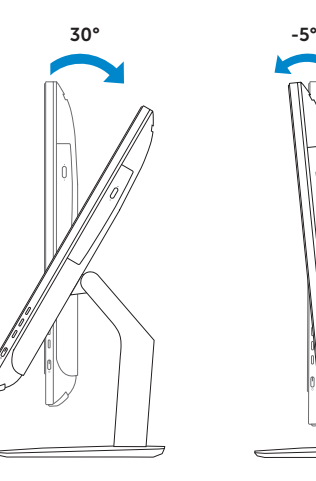